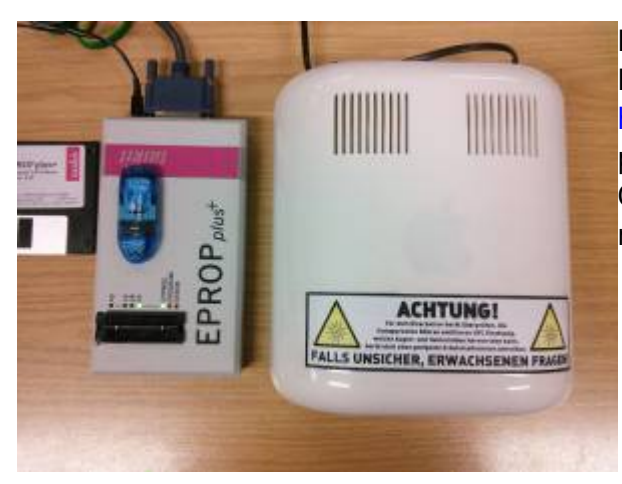

[D](https://wiki.hackerspace-bremen.de/_media/geraetschaften/programmiergeraete/eprop-gerate.jpg)er Taskit EPROP+ ist ein Geschenk an den Hackerspace Bremen eines Mitglieds aus dem <http://mikrocontroller.net>Forum. Das Gerät brennt parallele EPROMS, EEPROMS und Flashbausteine in DIL Gehäusen. Andere Gehäuseformen können über Adapter realisiert werden (muss man basteln).

## <http://www.eprop.de/support/index.htm>

Das Gerät wird über den (nicht emulierten) Parallelport angeschlossen und mit einer DOS Software angesteuert. Allerdings funktioniert die Software auch unter Linux mit DOSEMU, sowie unter Windows XP mit einem Port-Enabler. Weitere Details und Infos finden sich auf der [EPROP Website](http://www.eprop.de/).

Falls der Betrieb unter den genannten Systemen nicht möglich ist, liegt ein bootfähiger USB Stick mit FreeDOS bei, der die Software (in zwei Versionen - die aktuellste im Verzeichnis \EPROP) enthält. Die zu brennende Datei einfach vorher auf den Stick schreiben (eigenen Ordner anlegen).

Im Space ist die Nutzung des EPROP zusammen mit dem USB Stick an den DELL Workstations möglich [\("Office" im Workshopraum](https://wiki.hackerspace-bremen.de/ags/administration/infrastruktur/rechner/office) und ["3D" in der Kreativwerkstatt\)](https://wiki.hackerspace-bremen.de/ags/administration/infrastruktur/rechner/3d). Via F12 beim Booten kann das Bootmenü aufgerufen werden, wenn der USB Stick erkannt wurde, wird er als "USB Device" gelistet (ansonsten nochmals via STRG-ALT-Entf einen Warmstart durchführen).

## **DOSEMU/Linux**

Zuerst einmal im BIOS den Modus des Parallelports auf "Standard" oder "Bidirektional" stellen. Mit ECP/EPP hatte ich Probleme, mit Standard geht es bei mir. Im BIOS kann man auch sehen, auf welchem Port der Parallelport liegt. Falls das nicht geht, kann man den Port mit

```
 cat /proc/ioports | grep parport
```
bestimmen. Wenn dies z.B. 0378-037a ergibt, dann folgende Einträge in die /etc/dosemu.conf vornehmen:

```
$ 1pt1 = "lpr -l"$ [pt2 = ""
$ [pt3 = ""
$ports = $ports, " device /dev/null fast range <math>0x378 0x37a"
```
Jetzt dosemu mit dosemu -s starten (-s, damit die Portpermissions auch eingeholt werden) und das [Archiv mit der Software](https://wiki.hackerspace-bremen.de/_media/geraetschaften/programmiergeraete/eprop-4.05.zip) einfach im Laufwerk C expandieren.

## **Sonstiges**

Bitte **alle** Teile wieder in die Kiste zurücklegen. Insbesondere das IOMEGA Zip Kabel für den Parallelport nicht ausleihen oder sowas.

Hier ist ein Bild der Platine des Geräts (anklicken):

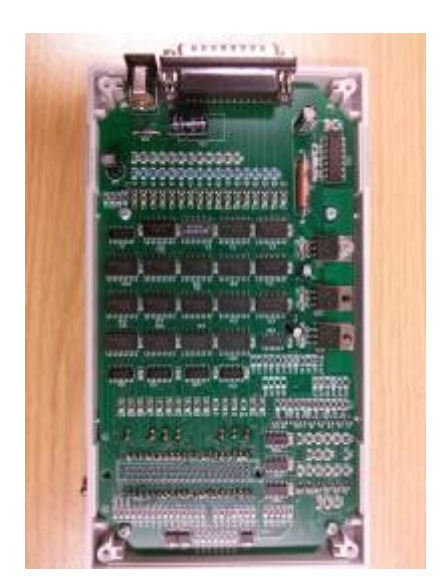

From: <https://wiki.hackerspace-bremen.de/>- **Hackerspace Bremen e.V.**

Permanent link: **<https://wiki.hackerspace-bremen.de/geraetschaften/programmiergeraete/epropplus>**

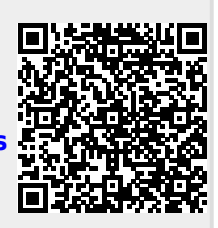

Last update: **2022-11-17 22:34**